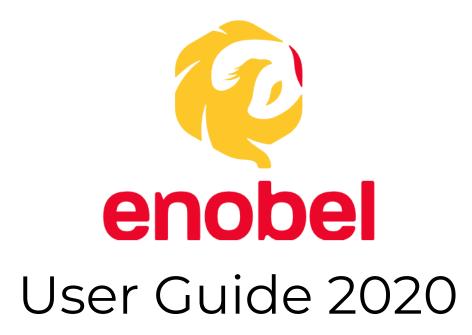

### Page Contents:

- 1. Website Browser
  - 1.1 Sign Up with Email ------ 1-4
  - 1.2 Sign In with Email ----- 5-6
  - 1.3 Menu Bar Functions -----7
  - 1.4 Sign Out Button ----- 8

# 1. From Website Browser

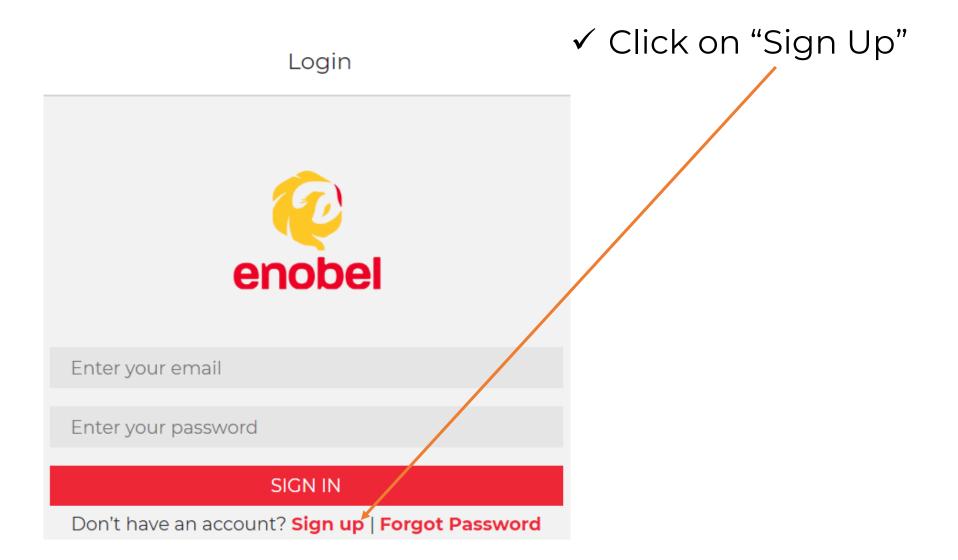

Signup

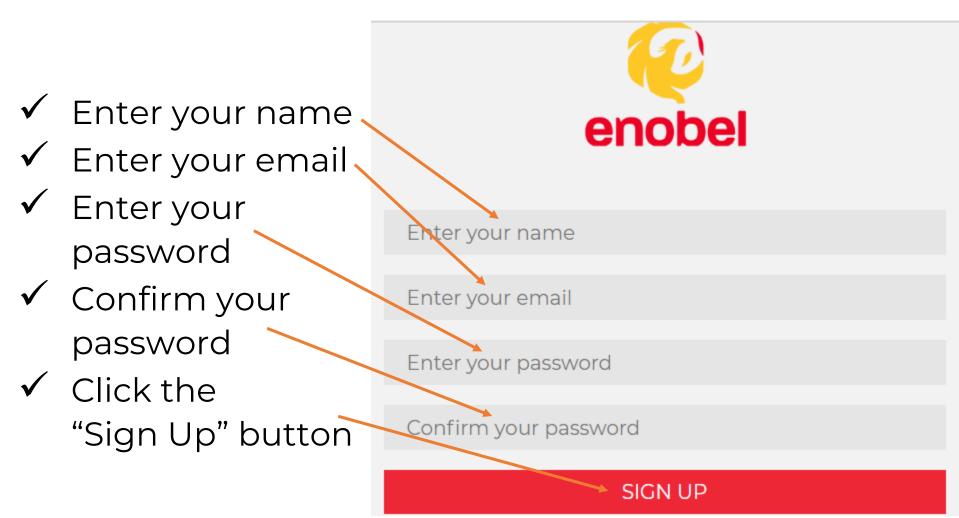

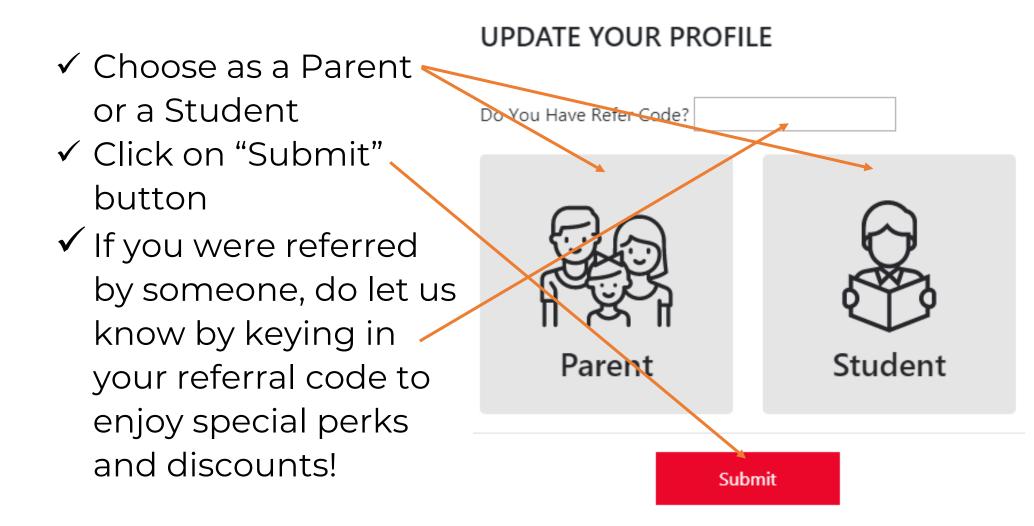

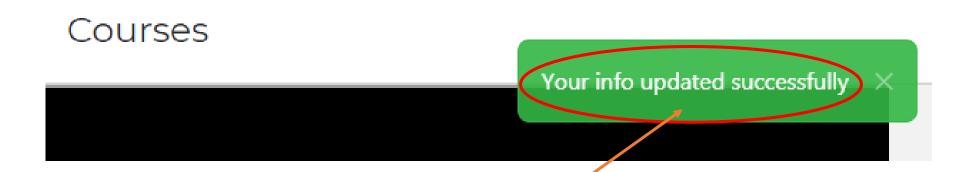

 Upon successful creation of account, message will pop up at the upper right corner of the webpage

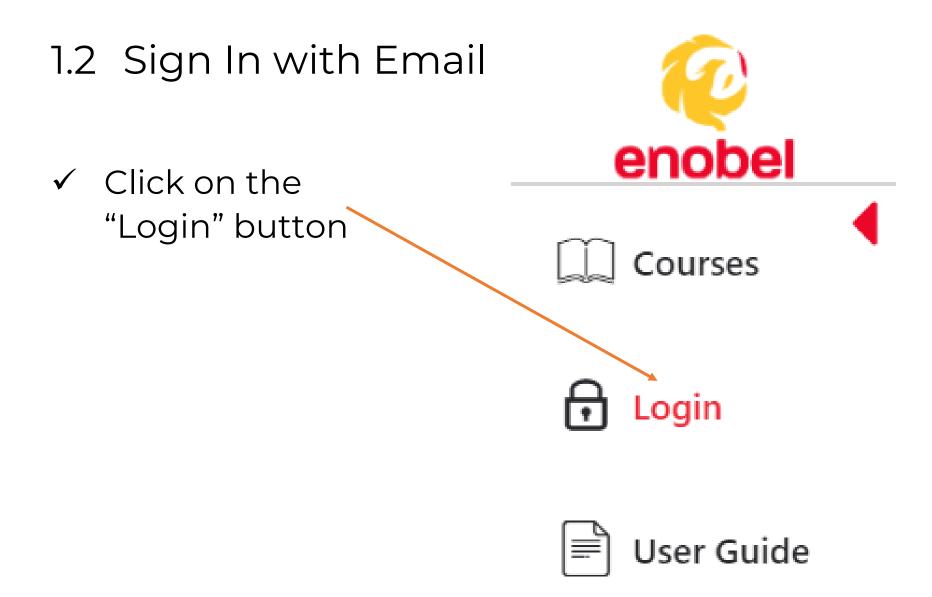

### 1.2 Sign In with Email

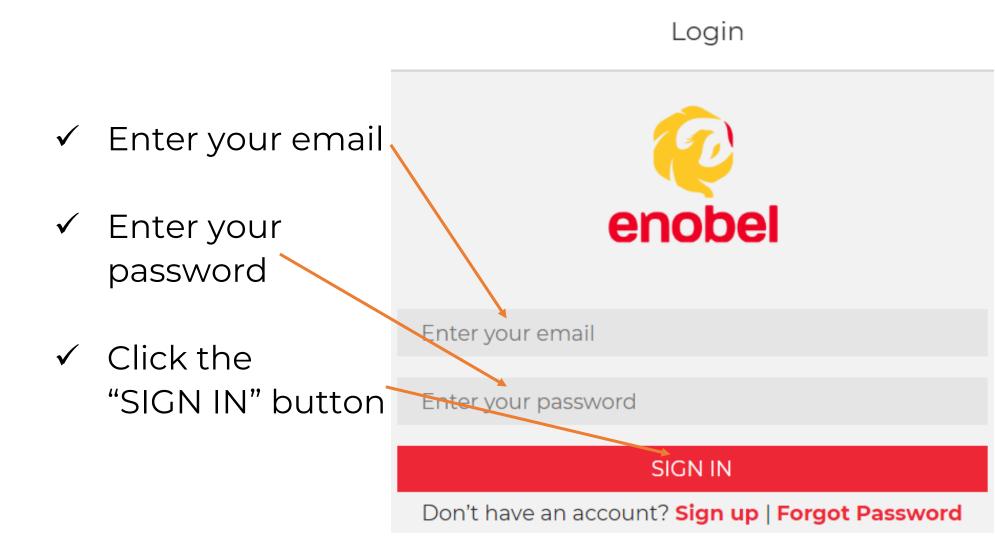

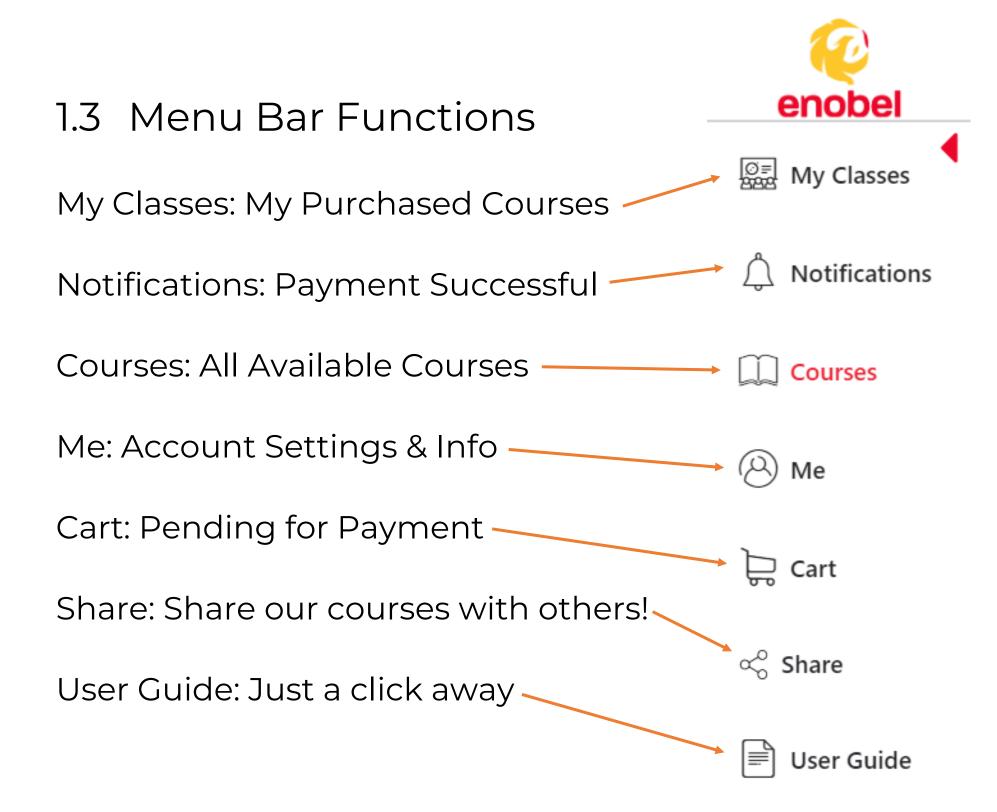

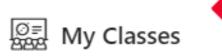

Notifications

Sign out

#### 1.4 Sign Out Button

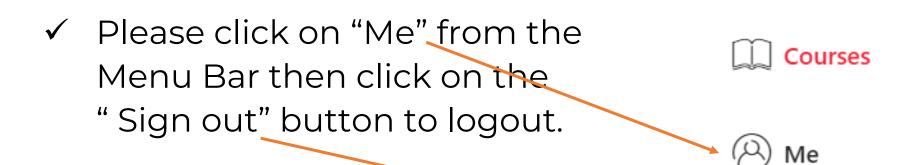

Me

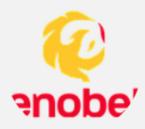

Sui He runemechtaobattle@gmail.com Student **/** <u>Change Password</u>